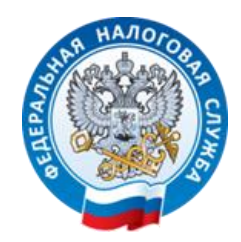

### **Основные ошибки при заполнении платежных документов и уведомлений о начисленных налогах**

Начальник отдела расчетов с бюджетом УФНС России по Республике Коми Летягина Елена Анатольевна

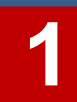

### **Реквизиты для перечисления ЕНП с 01.01.2023**

Образец оформления платежного поручения на перечисление денежных средств в качестве ЕНП

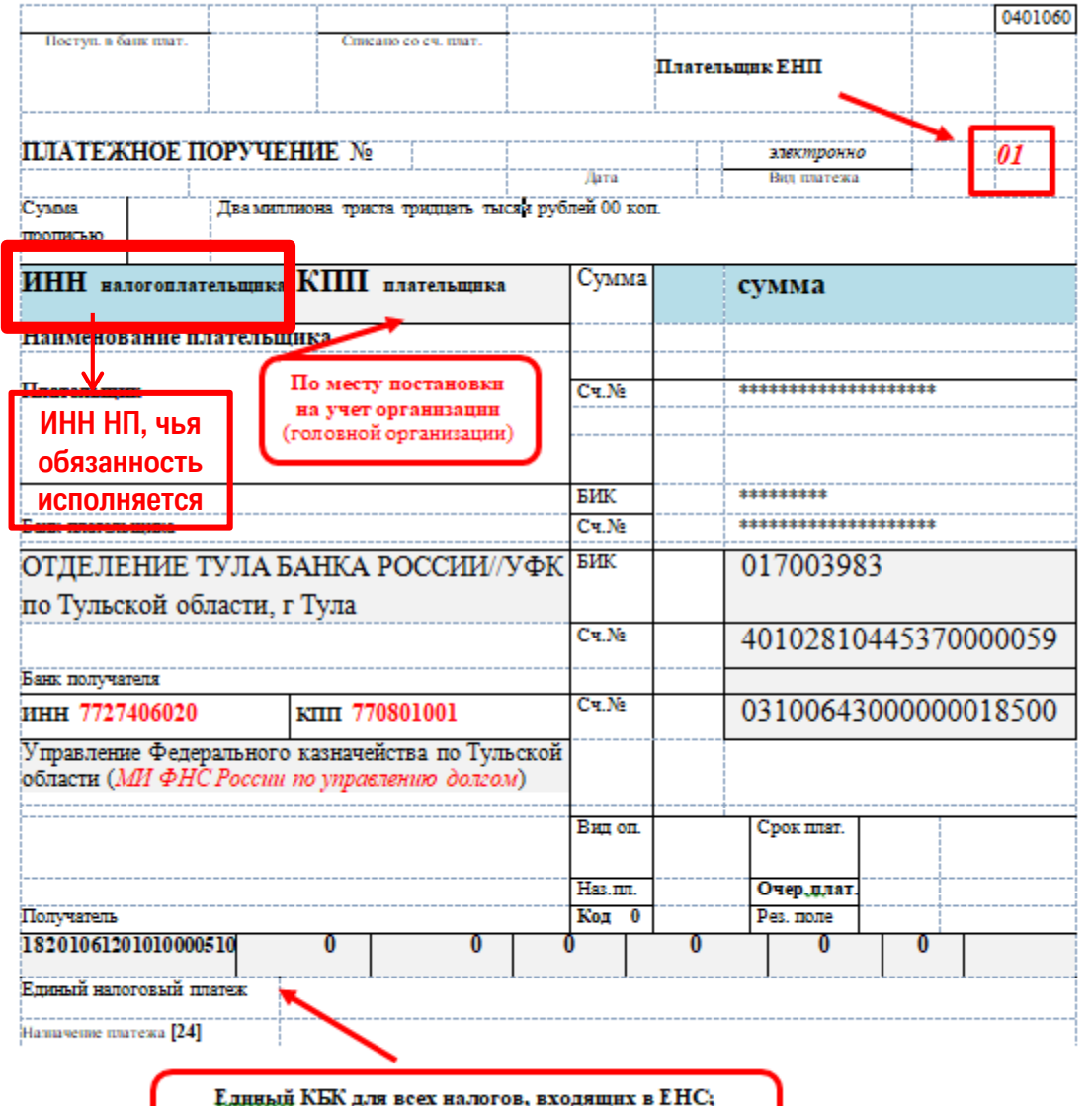

ОКТМО не заполняется

#### **Уплатить налоги можно в:**

- **Личном кабинете налогоплательщика**
- **Учетной (бухгалтерской) системе плательщика**
- **Сервисе «Уплата налогов и пошлин»**
- **приложение «Мой налог» - уплата налога на профессиональный доход**

#### **Преимущество!!!**

**В этих случаях реквизиты заполняются автоматически**

**Единым налоговым платежом уплачиваются налоги, установленные НК РФ!!!** 

**Что делать, если допущена ошибка при заполнении платежного документа (в полях: КБК, ИНН налогового органа, ИНН налогоплательщика, ОКТМО, счет УФК). Как можно уточнить платеж?**

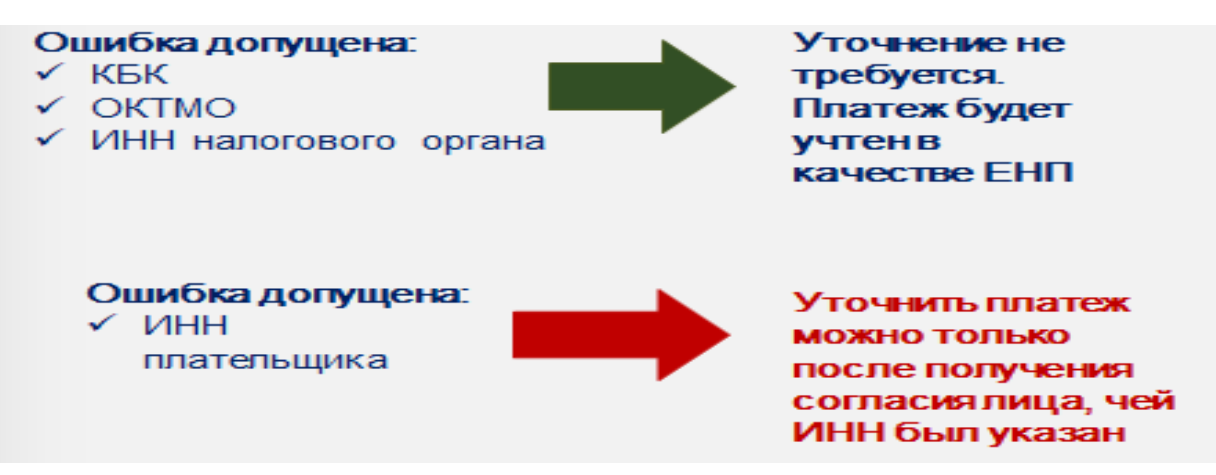

Если Вы ошибочно указали ИНН иного лица (при этом ИНН **действующий**), то денежные средства учитываются в сальдо ЕНС лица, чей ИНН указан в платежном документе.

Что делать?

**В соответствии со ст. 78 НК РФ предусмотрен** зачет в **счет исполнения обязанности другого лица по уплате налогов (зачет 3-му лицу)**

Необходимо, чтобы лицо, чей ИНН был указан в платежке написал заявление на зачет денежных средств на необходимый ИНН.

**Зачесть платеж возможно только в случае, если деньги не были использованы для погашения его задолженности!!!!**

Если ошибочно указан **не существующий ИНН**, то только в этом случае можно уточнить платеж по заявлению плательщика.

### **Реквизиты для перечисления налогов, не входящих в ЕНС.**

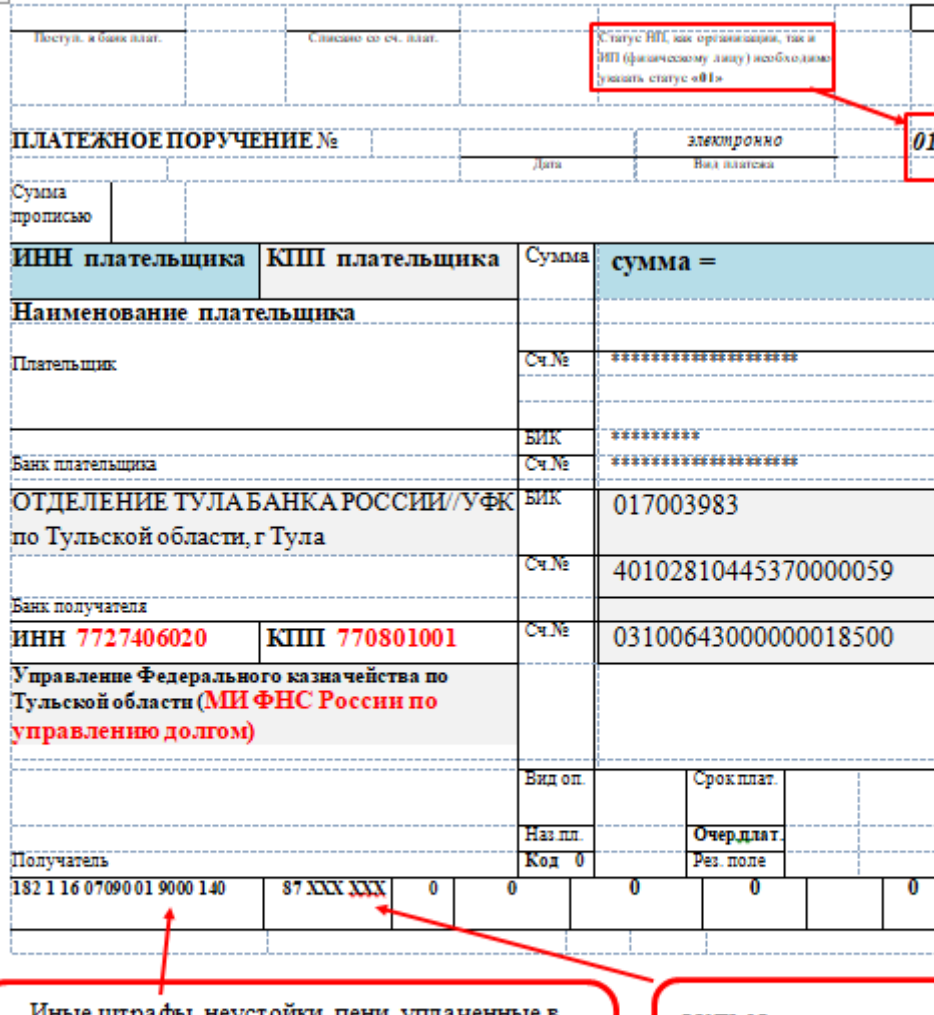

соответствии с законом или договором в случае неисполнения или ненадлежащего исполнения обязательств перед федеральным государственным органом

ОК ТМО указывается по месту нах ождения плательщика

**В платежном документе указывается: статус плательщика – "01"; КПП плательщика (для физлиц "0"); восьмизначный код ОКТМО; конкретный КБК (в зависимости от платежа)**

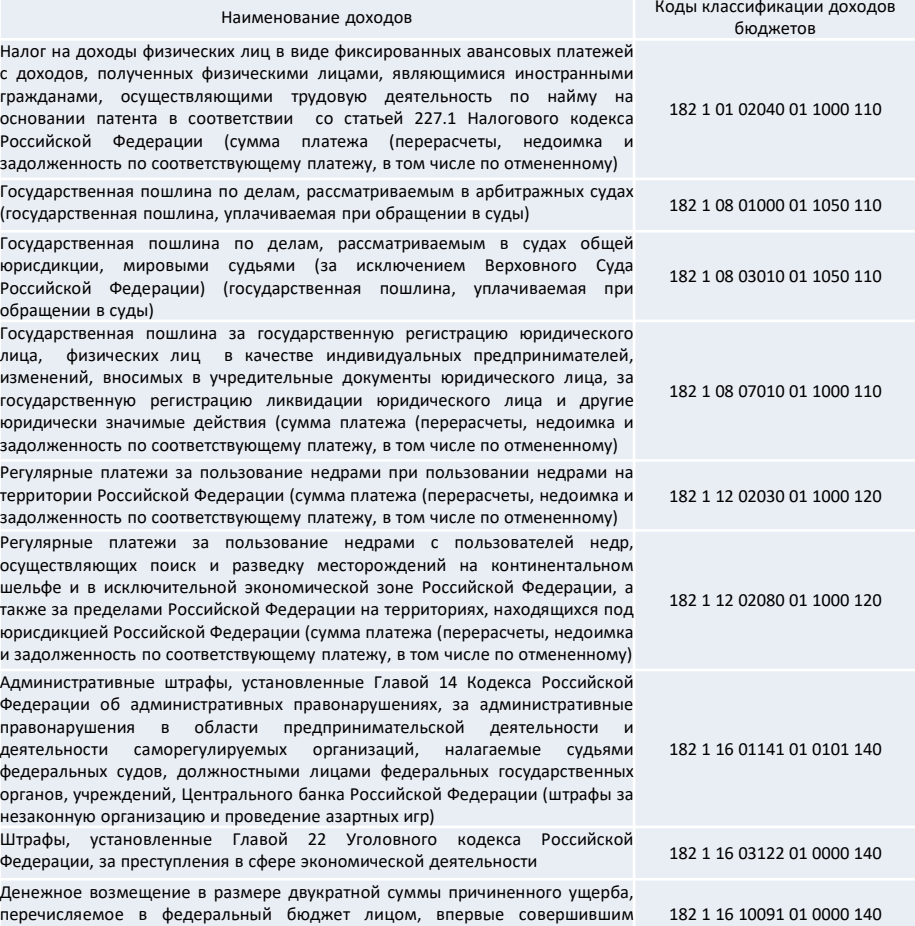

**Полный список налогов, не входящих в сальдо ЕНС, можно посмотреть на промостранице**

преступление, для освобождения от уголовной ответственности

![](_page_3_Picture_7.jpeg)

## **Реквизиты для перечисления госпошлины**

#### **Выдан исполнительный лист (входит в сальдо ЕНС) – уплачивается на КБК ЕНП**

юрисдикции, мировыми судьями, уплачиваемая на основании судебных актов по результатам рассмотрения дел по существу

(ранее КБК 18210803010011060110)

Образец оформления платежного поручения на перечисление госпошлины, в отношении которой выдан исполнительный документ

![](_page_4_Picture_46.jpeg)

значение 0

**При обращении в суд (НЕ входит в сальдо ЕНС)**

#### Образец оформления платежного поручения на перечисление

![](_page_4_Picture_47.jpeg)

### **Уплата производится на КБК, а погашение задолженности может осуществляться через ЕНП**

![](_page_5_Picture_53.jpeg)

**В платежном документе указывается: статус плательщика – "01"; КПП плательщика (для физлиц "0"); восьмизначный код ОКТМО; конкретный КБК (в зависимости от платежа)**

![](_page_5_Picture_54.jpeg)

Список налогов, которые уплачиваются как на ЕНП, так и на конкретный КБК

**Полный список налогов, которые можно уплачивать как на КБК ЕНП, так и на отдельный КБК, можно посмотреть на промостранице**

![](_page_5_Picture_5.jpeg)

### **СВ в размере 1% с дохода превышающего Реквизиты для перечисления СВ в фиксированном размере для уменьшения ПСН/УСН за 2023 год**

### **СВ в фиксированном размере:**

Образец оформления платежного поручения на перечисление страховых взносов в фиксированном размере за 2023 год 17 03 2023 17 03 2023 0401060 оступ. в банк плат. Списано со сч. плат.  $\overline{02}$ **ПЛАТЕЖНОЕ ПОРУЧЕНИЕ №** 330000000 **ІЛАТЕЖНОЕ ПОРУЧЕНИЕ № 4** 17.03.2023 Rata magnesis Cystera Лата Вид платежа прописыю семь тысяч рублей 00 коп. умма ИНН плательшика **КПП** плательшика Cyanta  $c<sub>VMMA</sub> =$ ООПИСЬЮ Наименование плательшика 7 000 00 174 KNN<sub>0</sub> HH. Сумма Cu.Ne Плательшик 40802810928000004572 Cu. No пательщи БИК C⊾N⊪ Банк плательник КОМИ ОТДЕЛЕНИЕ N8617 ПАО БИК 048702640 анк плательшика ОТДЕЛЕНИЕ ТУЛА БАНКА РОССИИ//УФК БИК 017003983 СБЕРБАНК г. Сыктывкар по Тульской области, г Тула Cu. No 30101810400000000640 Ca.Nr 40102810445370000059 ОТДЕЛЕНИЕ ТУЛА БАНКА БИК анк получателя 017003983 Банк получателя РОССИИ/УФК по Тульской области, г инн 7727406020 Cs, Nr 03100643000000018500 KIIII 770801001 Cu, No 40102810445370000059 Tvna Управление Федерального казначейства по Тульской области (МИ ФНС России по KOD 770801001 Cu. No HH 7727406020 03100643000000018500 управлению долгом) олучатель МИ ФНС РОССИИ ПО УПРАВЛЕНИЮ Вид оп.  $01$ Срок плат. BR/L OU Срок плат ЛОЛГОМ Наз. пл. Очер. плат. Haxaa Одердват Код Рез. поле Kox 0 Получатель Pen, gone  $\mathbf{0}$ 18210203000011000160 87701000 ГД.00.2023  $\Omega$  $\mathbf{0}$  $\mathbf{0}$ 87 701 000 TΠ 18210202000011000160 ГД.00.2023 Взносы в размере 1% свыше 30000. НДС не облагается. азначение платежа КБК страховых взносов в фиксированном Можно указать **Можно указать**  размере за 2023 год 09.01.2024 **01.07.2024**

**300 тыс. руб.:**

### **Уплатить фиксированные страховые взносы без заявлений или авансовые платежи без уведомлений можно через сервис «Уплата налогов и пошлин»**

![](_page_7_Figure_1.jpeg)

### Уплатить фиксированные страховые взносы без заявлений или авансовые платежи без уведомлений можно через сервис «Уплата налогов и пошлин»

![](_page_8_Figure_1.jpeg)

### **вопросы – ответы**

### **1. Как проверить зачелся ли мой платеж на ЕНС в счет уплаты налогов?**

Все данные по ЕНС отображаются в ЛК налогоплательщика.

Также детализированная информация о распределении ЕНП доступна в учетной бухгалтерской системе.

Кроме того, можно заказать Справку о принадлежности сумм ЕНП. Она содержит сведения обо всех средствах, поступивших в качестве ЕНП, с указанием их принадлежности, определенной на дату формирования справки.

Справка предоставляется в течение 5 рабочих дней. Заказать ее можно по ТКС, через ЛК или обратившись в налоговую лично.

#### **2. Как разыскать потерявшийся платеж?**

Чтобы инициировать розыск платежа, необходимо подать обращение в налоговый орган по месту постановки на учет. Это можно сделать как через ЛК налогоплательщика, ТКС или представив обращение на бумаге.

### **Уведомление об исчисленных суммах налогов, авансовых платежей по налогам, страховых взносов (КНД 1110355)**

![](_page_10_Picture_215.jpeg)

#### Приказ ФНС России от 02.11.2022 №ЕД-7-8/1047

(регистрация в Минюсте от 06.12.2022 № 71387)

*Уведомления представляют индивидуальные предприниматели и организации*

- **Место представления** в налоговый орган по месту постановки на учет (по юридическому адресу) или по месту постановки на учет в качестве крупнейшего плательщика;
- **Срок представления** не позднее 25-го числа месяца, в котором установлен срок уплаты соответствующих налогов, авансовых платежей по налогам, сборов, страховых взносов;
- **Способ представления** в электронной форме по телекоммуникационным каналам связи с применением усиленной квалифицированной электронной подписи либо через личный кабинет налогоплательщика.

*\*\*\* На бумажном носителе представляют уведомление только налогоплательщиками, не указанными в п.3 ст.80 НК РФ*

#### КОДЫ, ОПРЕДЕЛЯЮЩИЕ ОТЧЕТНЫЙ (НАЛОГОВЫЙ) ПЕРИОД

![](_page_10_Picture_216.jpeg)

![](_page_10_Picture_11.jpeg)

**Сроки представления уведомления об исчисленных суммах налогов с учетом сроков представления деклараций/расчетов и сроков уплаты в соответствии с законодательством. Информация о КБК, по которым предоставляется Уведомление, размещена на сайте www.nalog.gov.ru**

![](_page_11_Picture_59.jpeg)

## Как исправить Уведомление

Необходимо создать новое Уведомление

- 1

生生

 $4.0$ 

 Повторно указать данные строчки с ошибкой (КПП, КБК, ОКТМО, период)

#### **Если ошибка в сумме:**

Необходимо указать эти же реквизиты и корректную сумму

#### **Если ошибка в иных реквизитах (КБК, ОКТМО, КПП):**

Необходимо в строке с суммой указать «0». В новой строке указать верные данные

![](_page_12_Picture_69.jpeg)

![](_page_12_Picture_70.jpeg)

## **Часто задаваемые вопросы по заполнению уведомлений об исчисленных суммах**

**Нужно подавать уточненное уведомление, если данные в уведомлении и уже представленной декларации расходятся?**

> **Для чего нужно предоставлять уведомление?**

**Нет, не нужно. З***а основу берутся данные декларации.*

**Уведомление необходимо для распределения ЕНП в уплату налога**

**Суммы в уведомлении отражаются за каждый конкретный период или нарастающим итогом?** 

**Суммы в уведомлении отражаются за каждый конкретный период. Например, если по УСН за 1 квартал исчислена сумма 1000 руб., за полугодие (1 квартал + 2 квартал) – 3000 руб., то в уведомлении за 2 квартал необходимо указать сумму 2000 руб.**

**Необходимо ли предоставлять уведомление, если исчисленная сумма аванса «0» ?**

**Уведомление подавать** *не требуется.*

**14**

**Важно!!! Уведомление не предоставляется, если сроки предоставления уведомления и декларации совпадают. Так, уведомление по страховым взносам за март 2023 в апреле (25.04.2023) не предоставляется, так как в эту дату предоставляется РСВ за 1 кв. 2023 года.** 

### **В 2023 году вместо Уведомления об исчисленных суммах и сборов можно представлять Распоряжения на перевод денежных средств**

![](_page_14_Picture_120.jpeg)

- **Распоряжение необходимо оформлять отдельно по каждому налогу.**
- **Все Распоряжения автоматически отражаются в ЕНС и на основании Распоряжения формируется начисление (2 в 1)**
- **Исправить ошибку в Распоряжении можно только подав уведомление**

#### **В Распоряжении указывается:**

- **статус плательщика – "02";**
- **КПП плательщика (для физлиц "0");**
- **восьмизначный код ОКТМО;**
- **КБК (в зависимости от платежа) с указанием в 14- 17 разряде КБК значения «1000» (налог);**
	- **соответствующий налоговый период**

**15**

**2. По сроку уплаты, указанному в платежном документе, будут сформированы суммы начислений, на основании которых будет проведено распределение денежных средств с ЕНП в уплату налога**

![](_page_14_Picture_121.jpeg)

### **В случае, если в распоряжениях (платежных документах) не указан налоговый период или его невозможно однозначно определить, то формирование уведомлений производится по следующим правилам:**

![](_page_15_Picture_62.jpeg)

**До 24.03.2023 по неверно оформленным распоряжениям начисление не производилось!**

#### **Важно!**

- **Формирование уведомления производится по каждому распоряжению.**
- **При формировании уведомления на основании распоряжения автоматически проводится контроль на предоставление уведомления за этот же период плательщиком самостоятельно.**
- **Дополнительный контроль на сторнирование уведомлений, сформированных по распоряжениям, осуществляется при получении уведомлений от плательщиков.**

![](_page_15_Picture_7.jpeg)

### **Рекомендации для налогоплательщика**

Если при анализе выявлены факты некорректного заполнения одного из реквизитов распоряжения и, как следствие, отсутствие сформированного уведомления, налогоплательщику необходимо представить уведомление самостоятельно:

- **по телекоммуникационным каналам связи;**

#### - **через личный кабинет налогоплательщика.**

В настоящее время в бесплатном программном обеспечении «Налогоплательщик ЮЛ» реализована возможность формирования уведомления КНД 1110355 для его представления в налоговый орган через электронный сервис «Представление налоговой и бухгалтерской отчетности в электронной форме».

Актуальная версия Программы с изменениями (версия 4.80.6) размещена в подразделе «Программные средства» раздела «Сервисы и госуслуги» на официальном сайте ФНС России <https://www.nalog.gov.ru/rn77/program/5961229/>.

- **на бумаге** (бумажные Уведомления предоставляют плательщики, которые предоставляют бумажные декларации/расчеты, а именно налогоплательщики (налоговые агенты), уплачивающие страховые взносы и НДФЛ, численность работников у которых не превышает 10 человек).

# **Остались вопросы? Ответы здесь!**

 Узнать об особенностях использования ЕНС Вы можете, наведя камеру Вашего смартфона на QR-код, или на сайте NALOG.GOV.RU

![](_page_17_Picture_2.jpeg)

Контакт-центр ФНС России 8-800-222-22-22

Актуальная информация в группе социальной сети «Налоги сегодня»

![](_page_17_Picture_5.jpeg)

![](_page_17_Picture_6.jpeg)